## **KinderConnect – Modifying Customized School Schedules**

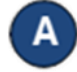

Use **Customized Schedule Search** to locate the **Customized Schedule**  you would like to edit or delete. Refer to the Searching and Exporting Customized Schedules QRC for more information.

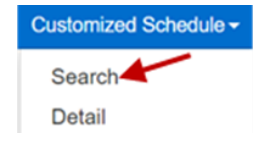

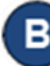

Make the necessary changes to the **Customized Schedule**.

- Change the *Schedule Name* field.
- Click the *Active* checkbox to make a **Customized Schedule** active or inactive.
- The *Category* field cannot be changed.
- The *Start Date* field cannot be changed.
- Enter the *End Date* or use the calendar to select. **Note:** The End Date cannot exceed one year from the Start Date. Any modification to the Start Date will require a new schedule.

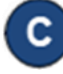

Click the **Filters** button to filter unassigned children by one or more age categories. Press **OK**.

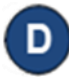

To assign or unassign children to a **Customized Schedule**, refer to the Assigning or Unassigning Children to a Customized Schedule QRC for additional information.

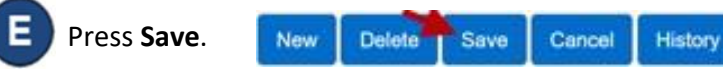

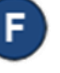

Enter the reason for changing the **Customized Schedule**, then press **OK.**

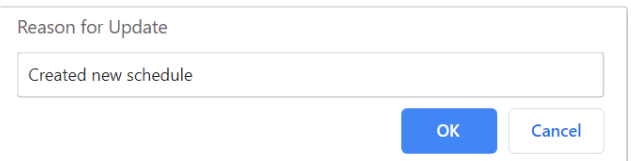

- Press **Delete** to eliminate the **Customized Schedule**. A message will appear asking you to confirm the selection. Press **OK** to confirm. **Note:** The **Delete** button only appears if no payments have been processed for attendance that uses this **Customized Schedule**.
- 

Press **History** to review all changes made to the **Customized Schedule**.

> New **Delete** Save Cancel History

A table listing the history of all changes made to the selected **Customized Schedule** displays. If necessary, use the vertical and horizontal scroll bars to view additional records and columns, or click on the page numbers to move from one to another. Press **Close** after reviewing the **History**.

For more information, visit [www.ohiocctap.info,](http://www.ohiocctap.info/) email us and the state of the state of the state of the state of the state of the state of the state of the state of the state of the state of the state of the state of the s at [supportOH@controltec.com](mailto:supportOH@controltec.com) or call us at 1-833-866-1708.